# **Power 832 Application Notes – ESCORT Module Labels**

**Operation:** The ESCORT module has programmable labels for zones, Partitions, keypad functions etc… Up to 6 words from the library can be programmed for each, including the ability to say any number between 0 and 999 three different ways.

## **Applications:**

1. Programmed labels make the system easier to use. Rather than reading an abbreviated LCD label or referring to a handwritten door label, the ESCORT will clearly announce the zone label. example – 'upstairs master bedroom window contact'

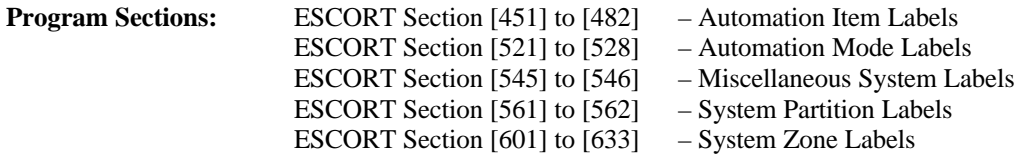

### **Label Library - Words**

The word library is located in Appendix A of the ESCORT Installation manual and contains approximately 240 words. A three-digit number is assigned to each word. From the list, write down the three-digit numbers for each word required for each label.

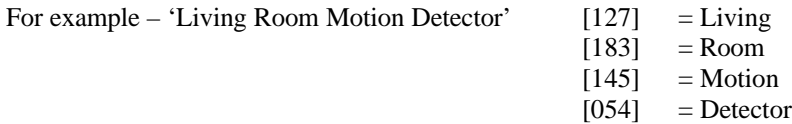

#### **Label Library – Numbers**

The ESCORT has the ability to say any number from 0 to 999 three different ways, Combined, Ordered and Individual. Two of the six programmable words for a label are required to say a number, the first word is how you want the number stated, the second is the actual number itself.

The following is an example of how the ESCORT can say the number (401).

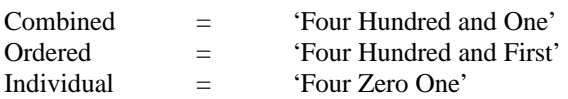

example – 'Second Floor Bedroom Smoke Detector' [001] = Ordered

[002] = the number 2 (announced as 'Second')

- $[079]$  = Floor
- $[023]$  = Bedroom
- $[197]$  = Smoke  $[054]$  = Detector

### **Procedure:**

To enter ESCORT programming, perform the following on any local touch tone phone:

- Enter  $[*]$   $[*]$   $[*]$  on any local touch tone phone to turn the ESCORT on
- Enter [\*] [8] [ESCORT Service Code] default is [5580]

For information regarding how the ESCORT is programmed, please refer to the ESCORT 5580 Installation Manual.

### **Step 1 – Automation Item Labels – ESCORT Section [451] to [482]**

NOTE – This step is only required if the ESCORT is being used for Automation control.

Enter the correct Section and enter the three-digit numbers for the label. If all 6 words are used, the ESCORT will announce the new label after the last three-digit word is entered, then will exit the Section. If all 6 words are not used, press the [#] to exit the Section and the ESCORT will announce the new label.

### **Step 2 – Automation Mode Labels – ESCORT Section [521] to [528]**

NOTE – This step is only required if the ESCORT is being used for Automation control.

Enter the correct Section and enter the three-digit numbers for the label. If all 6 words are used, the ESCORT will announce the new label after the last three-digit word is entered, then will exit the Section. If all 6 words are not used, press the [#] to exit the Section and the ESCORT will announce the new label.

### **Step 3 – Miscellaneous System Labels – ESCORT Section [545] to [546]**

Enter the correct Section and enter the three-digit numbers for the label. If all 6 words are used, the ESCORT will announce the new label after the last three-digit word is entered, then will exit the Section. If all 6 words are not used, press the [#] to exit the Section and the ESCORT will announce the new label.

## **Step 4 – System Partition Labels – ESCORT Section [561] to [562]**

Enter the correct Section and enter the three-digit numbers for the label. If all 6 words are used, the ESCORT will announce the new label after the last three-digit word is entered, then will exit the Section. If all 6 words are not used, press the [#] to exit the Section and the ESCORT will announce the new label.

## **Step 5 – System Zone Labels – ESCORT Section [601] to [633]**

Enter the correct Section and enter the three-digit numbers for the label. If all 6 words are used, the ESCORT will announce the new label after the last three-digit word is entered, then will exit the Section. If all 6 words are not used, press the [#] to exit the Section and the ESCORT will announce the new label.

NOTE – The last System zone label, Section [633], is for PGM2 if it is being used for two-wire smoke detectors.